# Source Position for Grating Data with a Piled or Blocked Zero Order

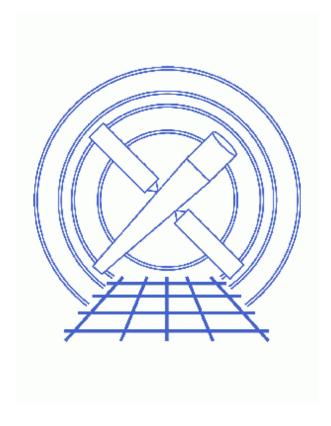

CIAO 3.4 Science Threads

## **Table of Contents**

- Get Started
  - ♦ Accuracy of this method
- <u>Determine the Correct Source Location</u>
- Run tg create mask with New Source Position
- Creating a New Spectrum
- Parameter files:
  - ♦ tg create mask
- History
- Images
  - ♦ Piled grating observation
  - ♦ Grating observation with blocked zero order
  - ◆ Comparison of line counts profiles based on zero—order position determination
  - ♦ Mask overlaid on the event file

2 Table of Contents

## Source Position for Grating Data with a Piled or Blocked Zero Order

CIAO 3.4 Science Threads

### **Overview**

Last Update: 1 Dec 2006 – reviewed for CIAO 3.4: no changes

#### Synopsis:

The <u>tgdetect</u> tool is used to find the centroid of the zero-order image in a grating event list. If the *zero-order* source is *piled*, there is the potential for the centroid to be incorrect due to the "hole" created in the data.

When observing a bright source (e.g. Cygnus X–2, ObsID 1102), the proposer may choose to have the *zero-order region blocked* via on-board software to avoid telemetry problems.

Either of these situations may result in a misplaced zero order, which affects event order sorting and will lead to incorrect wavelength scales.

#### Purpose:

To determine the correct source position for a grating observation with piled or blocked zero order. New spectral data is extracted with the updated source position.

#### Read this thread if:

you are working with an ACIS grating observation that suffers from <u>pileup</u> or was done with the zero order blocked.

#### Related Links:

- The Chandra ABC Guide to Pileup (PS, 23 pages)
- Analysis Guide for Chandra High Resolution Spectroscopy: an in-depth discussion of grating analysis.

Proceed to the <u>HTML</u> or hardcopy (PDF: <u>A4 | letter</u>) version of the thread.

Last modified: 1 Dec 2006

## **Get Started**

Sample ObsID used: 1927 (HETG/ACIS-S, Vela X-1)

File types needed: evt1; asol1

This is a grating observation which suffers from pileup, as as evident in the "hole" in the source, seen in <u>Figure 1</u>. The same approach may be applied to an observation in which the zero order was blocked, shown in <u>Figure 2</u>.

#### Accuracy of this method

The method described herein is the best available in CIAO at this time. The results of this thread should be used as a first approximation to the location of the zero order. Users may need to iterate manually to find a solution sufficiently accurate for reliable spectral analysis.

Be aware that the <u>dmcoords</u> output can be off by half a pixel, which can amount to more than a FWHM between plus and minus orders.

The most accurate way to determine the zero-order sky centroid is from the intersection of the frame-shift streak and the trace of the MEG arm. A script which performs this calculation is in development. Figure 3 shows line counts profiles for plus and minus orders for different zero-order source position determinations. The top plot shows the profiles for the position found by dmcoords, while the bottom plot uses the position from a prototype script named findzo.sl.

## **Determine the Correct Source Location**

Whether the observation is piled or blocked, it is difficult to determine accurately from the data file where the center of the source distribution should be. A workaround for this situation is to use the known position from <u>SIMBAD, NED</u>, or another reputable source.

From SIMBAD, we find that the known position for Vela X-1 is (RA,DEC) = (09:02:06.86, -40:33:16.9).

The CIAO grating tools require the source values to be in sky coordinates, so we need to use <u>dmcoords</u> to convert them. After setting the celestial coordinate format to sexagesimal, the tool is run in interactive mode:

```
unix% punlearn dmcoords
unix% pset dmcoords asolfile="pcadf097928048N001_asol1.fits"
unix% pset dmcoords celfmt=hms
unix% dmcoords acisf01927_000N001_evt1.fits
dmcoords>: cel 09:02:06.86 -40:33:16.9
(RA,Dec): 09:02:06.859 -40:33:16.90
(RA,Dec): 135.52858 -40.55469 dec
THETA,PHI 38.8" 12.08 dec
                                 -40.55469 deg
                                       12.08 deg
(Logical):

SKY(X,Y):

DETX DETY
                    4170.59
                                     4123.34
                     4170.59
                                     4123.34
DETX, DETY
                     4173.56
                                     4112.99
CHIP ACIS-S3
                      292.36
                                      249.05
TDET
                     4209.36
                                     1951.05
```

4 Get Started

```
GDPX,GDPY 32768.50 16384.50

GAC R,D 0.00 0.00

ENERGY 1.0000000

ZO(RA,Dec): 09:02:06.860 -40:33:16.90

ZO(RA,Dec): 135.52858 -40.55469 deg

ZO SKY(X,Y): 4170.59 4123.34

ZO DETX,DETY 4173.56 4112.99

dmcoords>: q
```

The new source position in sky pixels is (4170.59, 4123.34).

## Run tg\_create\_mask with New Source Position

While it is possible to manually input a source position into tgdetect, the tool will only use it as a starting point for the source detection. There is no guarantee that the output region will be centered on the coordinates we want.

Instead of running tgdetect again, we proceed to tg create mask. This tool determines the location of the HEG and MEG arms and creates a mask that will be used for the spectral extraction. The use user pars option and related parameters allow us to set the zero-order position, which is used exactly as it is input.

```
unix% punlearn tq_create_mask
unix% pset tg_create_mask infile=acisf01927_000N001_evt1.fits
unix% pset tg_create_mask outfile=1927_evt1_L1a.fits
unix% pset tg_create_mask use user pars=yes
unix% pset tg_create_mask <u>last source toread</u>=A
unix% pset tg_create_mask sA id=1
unix% pset tg_create_mask sA zero x=4170.59
unix% pset tg_create_mask sA zero y=4123.34
unix% pset tg_create_mask sA zero rad=50
unix% pset tg_create_mask sA width heq=35
unix% pset tg_create_mask <u>sA width meq</u>=35
unix% tg_create_mask
Input event file or stack (acisf01927_000N001_evt1.fits):
Output region file or stack (1927_evt1_Lla.fits):
Observed grating type (header_value|HETG|HEG|MEG|LETG) (HETG|HEG|MEG|LETG|header_value|HEADER_VALUE
Source A - x position of zero order (1:65536) (4170.59):
Source A - y position of zero order (1:65536) (4123.34):
```

The contents of the parameter file may be checked using plist tg create mask.

The mask file contains a circle for the source and two rotated boxes that define the grating arms. The source position matches that which we gave to tg\_create\_mask:

The mask region can also be overlaid on the event file:

```
unix% ds9 acisf01927_000N001_evt1.fits &
```

Then use Region-> Load Regions-> 1927\_evt1\_L1a.fits[REGION] to display the regions. <u>Figure 4</u> shows the result.

## **Creating a New Spectrum**

Now that an accurate mask file exists, there will not be any issue with the source location in the rest of the spectral extraction process. From this point, continue with the grating analysis from the "Run tg\_resolve\_events" step of the <a href="https://html/HETG/ACIS-S">HETG/ACIS-S</a> grating spectra thread.

```
Parameters for /home/username/cxcds_param/tq_create_mask.par
##
## TG_CREATE_MASK -- Calculates the mask regions of the grating arms
      for AXAF flight L1 grating data files. The output is a region
##
##
      file(s) in sky coordinates.
##
        infile = acisf01927_000N001_evt1.fits Input event file or stack
       outfile = 1927_evt1_Lla.fits Output region file or stack
 input_pos_tab =
                                  Input table with zero order positions or stack
  grating_obs = header_value Observed grating type (header_value|HETG|HEG|MEG|LETG)

sA_zero_x = 4170.59 Source A - x position of zero order

sA_zero_y = 4123.34 Source A - y position of zero order

sB_zero_x = 1 Source B - x position of zero order
                                  Source B - y position of zero order
     sB_zero_y = 1
     sC_zero_x = 1
                                  Source C - x position of zero order
     sC_zero_y = 1
                                  Source C - y position of zero order
                                  Source D - x position of zero order
     sD_zero_x = 1
     sD_zero_y = 1
                                  Source D - y position of zero order
     sE_zero_x = 1
                                  Source E - x position of zero order
     sE_zero_y = 1
                                  Source E - y position of zero order
     sF_zero_x = 1
                                  Source F - x position of zero order
                                  Source F - y position of zero order
     sF_zero_y = 1
                                  Source G - x position of zero order
     sG_zero_x = 1
                                  Source G - y position of zero order
     sG_zero_y = 1
                                   Source H - x position of zero order
     sH_zero_x = 1
     sH_zero_y = 1
                                   Source H - y position of zero order
     sI_zero_x = 1
                                   Source I - x position of zero order
                                   Source I - y position of zero order
     sI_zero_y = 1
     sJ_zero_x = 1
                                   Source J - x position of zero order
     sJ_zero_y = 1
                                   Source J - y position of zero order
                          Calibration file with mirror psf vs off-axis angle
(input_psf_tab = CALDB)
     (detector = header_value) Detector type: ACIS | HRC-I | HRC-S | header_value
(radius_factor_zero = 50)
                                         A scale factor which multiplies the app. calculation of the one-sign
radius
(width_factor_hetg = 35)
                                        A scale factor which multiplies the one-sigma width of the heg/meg ma
ss-dispersion direction
(width_factor_letg = 40)
                                        A scale factor which multiplies the one-sigma width of the letg mask
```

dispersion direction

#### Piled/Blocked Zero-order Data - CIAO 3.4

```
(r_astig_max_hetg = 0.56000000000000000) Max grating r coord (deg, along the dispersion) for HETG ast
(r_astig_max_letg = 1.1)
                                    Max grating r coord (deg, along the dispersion) for LETG astigm
(r_mask_max_hetg = 0.992)Max grating r coord (deg) for HETG mask (to support offset point(r_mask_max_letg = 2.1)Max grating r coordinate (deg) for LETG mask (to support offset
# -----
# The parameters below are to be set ONLY if the user wants to use their
# own grating mask sizes instead of having the masks automatically generated.
# Only ONE input file, with up to 10 soures, can be processed using the user
# params. @ lists of multiple files can only be done with automated mask
# processing, or by running each file individually with hand set mask sizes.
# To start, you MUST set the following parameters:
# > pset tq_create_mask use_user_pars=yes last_source_toread=[letter A -> J]
# The parameter last_source_toread should be set to the last source letter
# for which you will enter parameters. If you want to input 2 sources
# (regardless of their source id's), the last_source_toread=B. Sections
# A -> J are for (upto) 10 user specified sources. In each sections,
# each source must have an ID, a zero order center position specified,
# as well as the grating mask width(s). An example with 2 HETG sources,
# with src_id's 6 and 3:
# > pset tg_create_mask use_user_pars=yes last_source_toread=B
# > pset tg_create_mask sA_id=6 sA_zero_x=4762.34 sA_zero_y=2344.29
# > pset tg_create_mask sA_zero_rad=35 sA_width_heg=25 sA_width_meg=28
# > pset tg_create_mask sB_id=3 sB_zero_x=4063.54 sB_zero_y=6346.62
# > pset tg_create_mask sB_zero_rad=45 sB_width_heg=50 sB_width_meg=75
              (units are all in sky pixels)
# NOTE: for Continuous Clocking data (CC mode), the HETG mask does not
# require the s#_width_heg, since the meg mask will encompase the entire
# data set. HEG event processing in CC mode is done using the next
# tool tg_resolve_events.
# -----
(use_user_pars = yes)
                                Use the user defined mask parameters below: yes or no?
(last_source_toread = A)
                                  Last source name to be read; character A->J.
                       Source A parameters
# -----
       (sA_id = 1)
                           Source A - source id number

Source A - radius of zero order mask

Source A - width of heg mask in sky pixels

Source A - width of meg mask in sky pixels

Source A - width of leg mask in sky pixels
                                Source A - source id number
 (sA\_zero\_rad = 50)
 (sA\_width\_heg = 35)
(sA_width_meg = 35)
 (sA_width_leg = )
```

## **History**

```
04 Apr 2006 new for CIAO 3.3: original version 01 Dec 2006 reviewed for CIAO 3.4: no changes
```

URL: <a href="http://cxc.harvard.edu/ciao/threads/tg">http://cxc.harvard.edu/ciao/threads/tg</a> piled zero/

History 7

Last modified: 1 Dec 2006

## Image 1: Piled grating observation

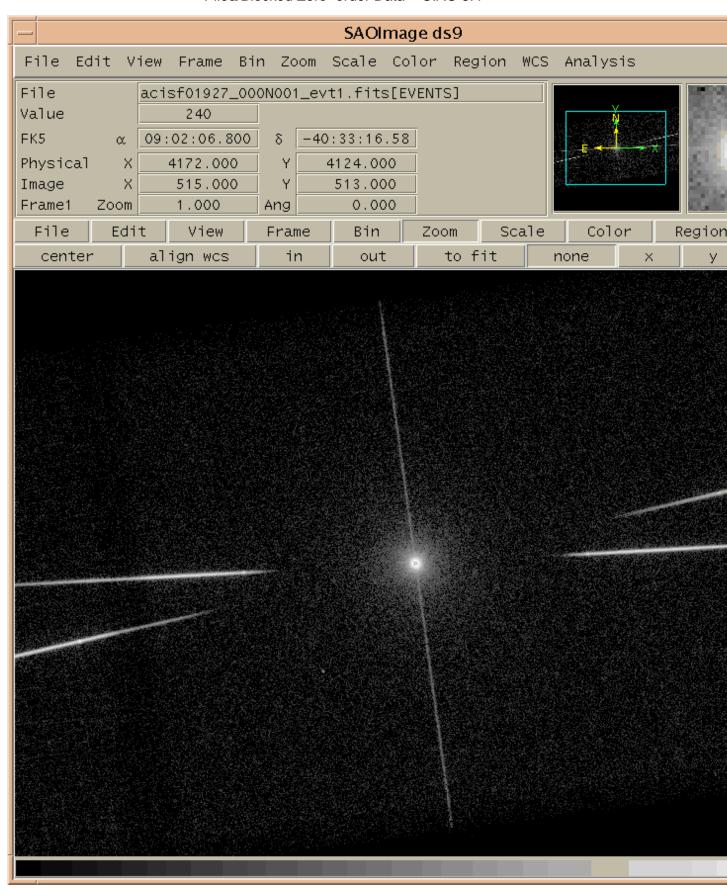

Image 2: Grating observation with blocked zero order

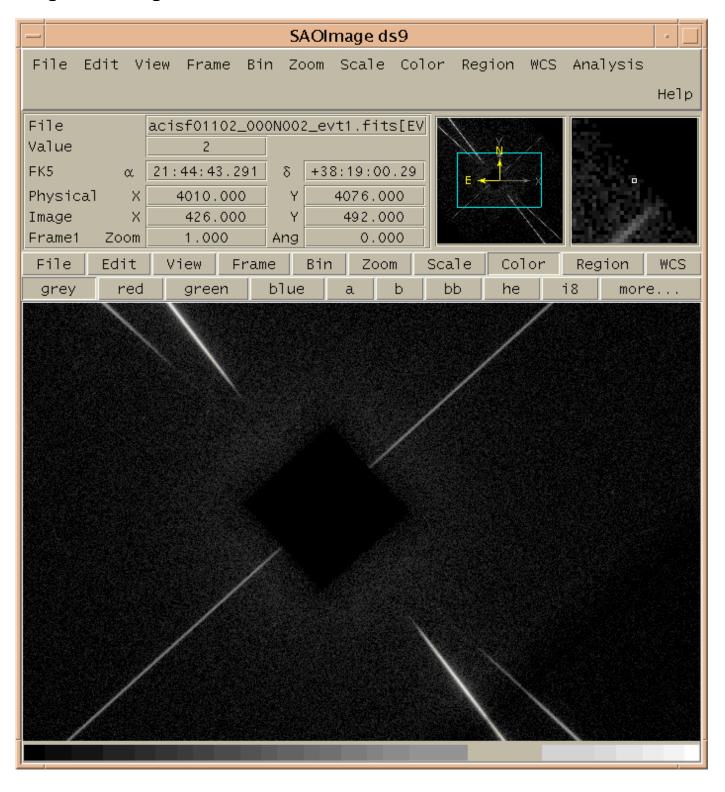

## Image 3: Comparison of line counts profiles based on zero-order position determination

The top plot shows the profiles for the position found by dmcoords, while the bottom plot uses the position from a prototype script name findzo.sl.

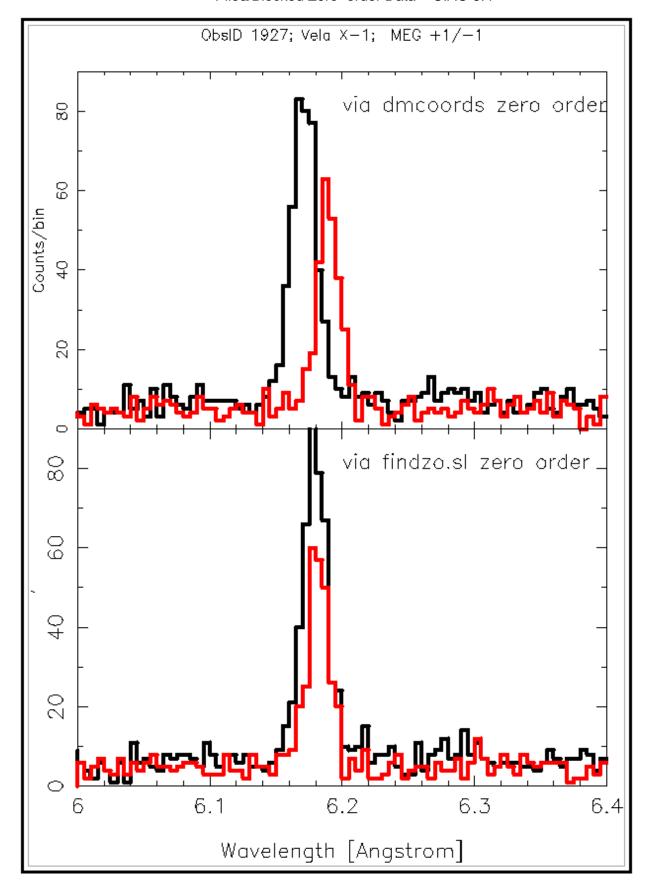

## Image 4: Mask overlaid on the event file

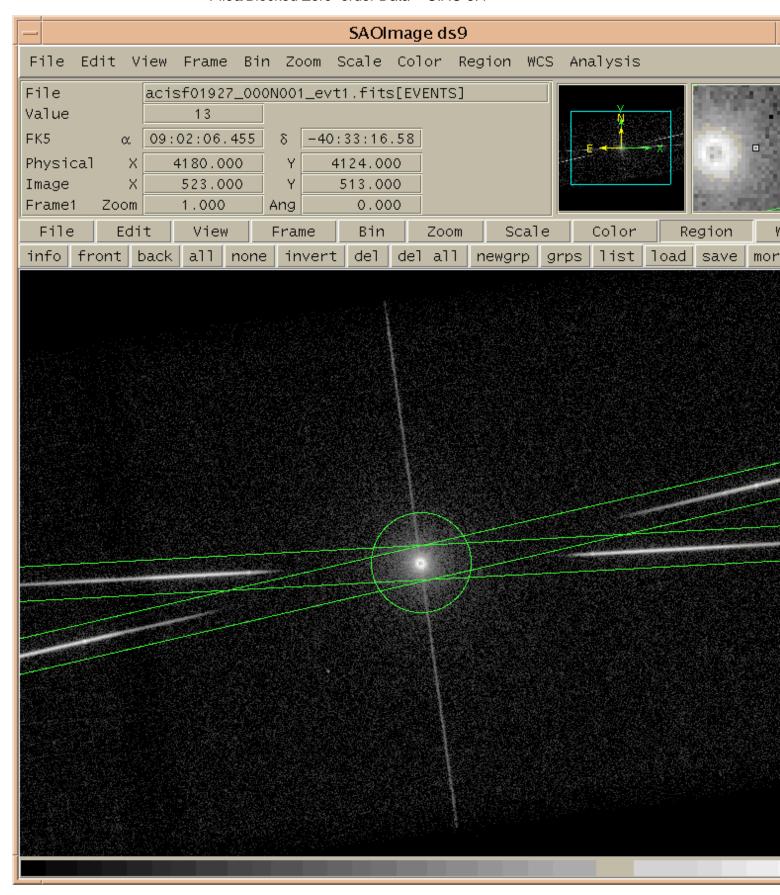